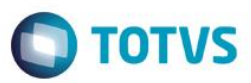

### **SPED FISCAL –Registro 0210, Bloco K200 e H010**

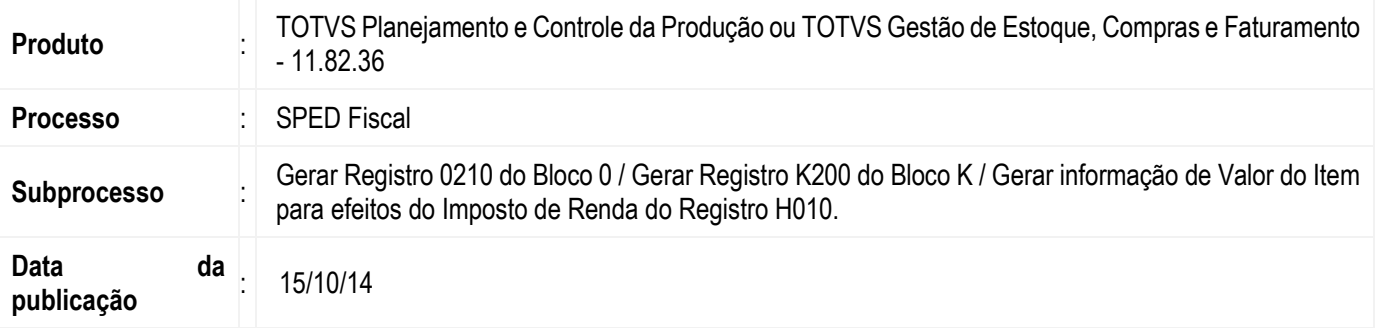

Disponibilizar para o Serviço de SPED Fiscal as informações de Consumo Especifico Padronizado que irá compor o Registro 0210 da tabela 2.6.1.1 – Abertura do arquivo digital e Bloco 0.

Disponibilizar as informações para a geração do Registro K200 – Estoque Escriturado que irá compor o Bloco K.

Disponibilizar as informações de Valor do item pare efeitos do Imposto de Renda que irá ser utilizado pelo novo campo acrescentado ao Registro H010 – Inventário.

#### **Desenvolvimento/Procedimento**

#### **Registro 0210**

Este registro será gerado apenas para estabelecimentos do tipo indústria ou a eles equiparados pela legislação Federal. As informações que irão compor este registro podem ser cadastradas nos módulos TOTVS Planejamento e Controle da Produção ou TOTVS Gestão de Estoque, Compras e Faturamento.

No módulo TOTVS Planejamento e Controle da Produção as informações são definidas no cadastro de Estruturas/Componentes disponíveis no aplicativo "**RMFactor.exe**" menu **Cadastros >> Engenharia >> Estruturas.**

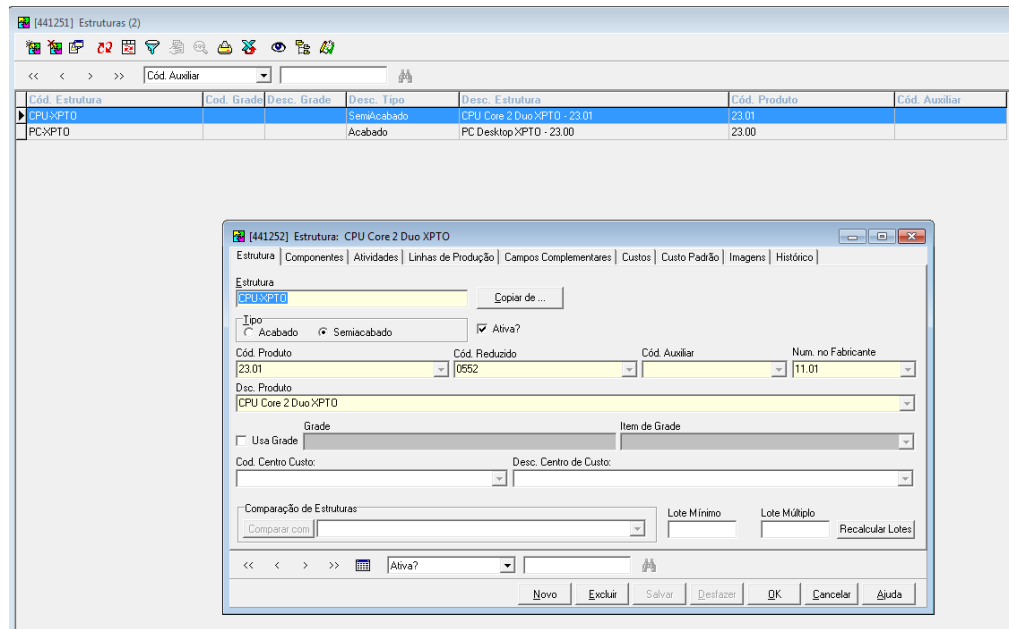

ര

 $\bullet$ 

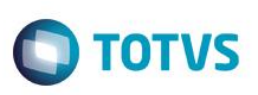

No módulo TOTVS Gestão de Estoque, Compras e Faturamento da MDI RM estas informações são cadastradas nas funcionalidades **Estruturas** e **Componentes.**

#### **Estoque >> Produção >> Estruturas:**

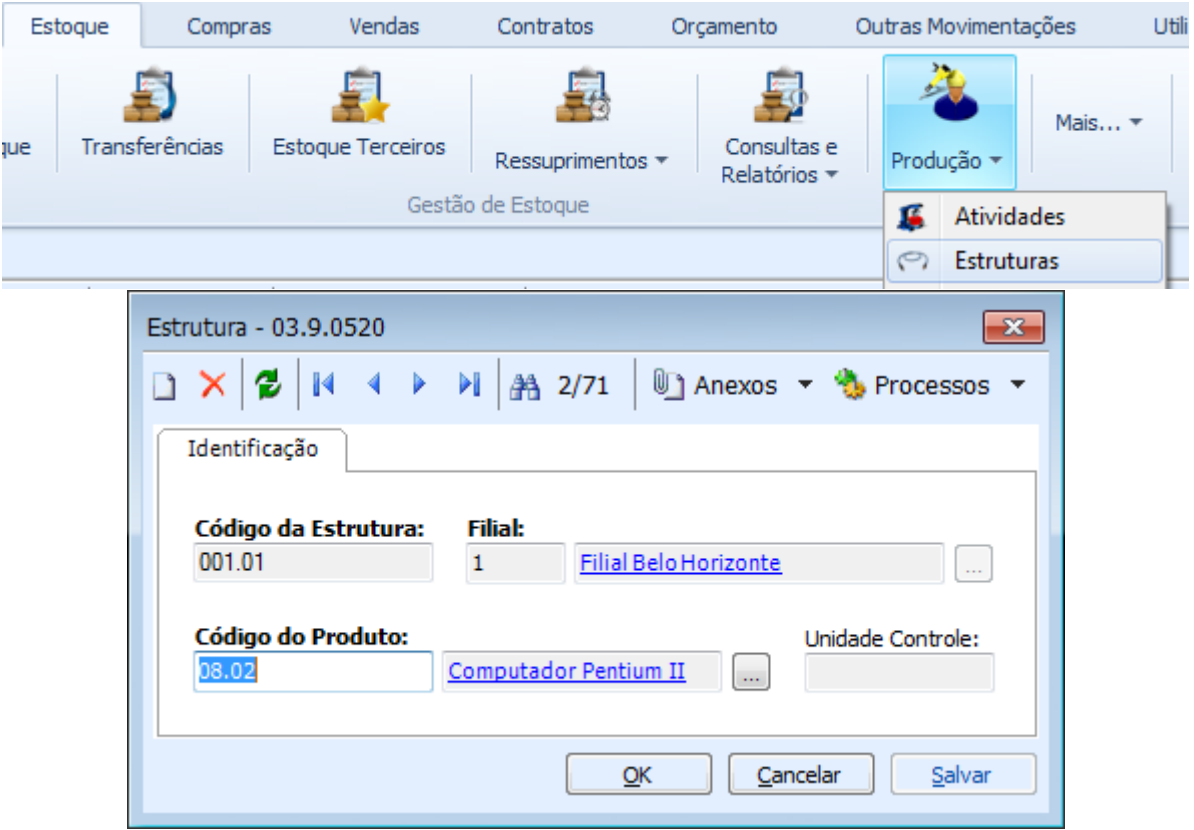

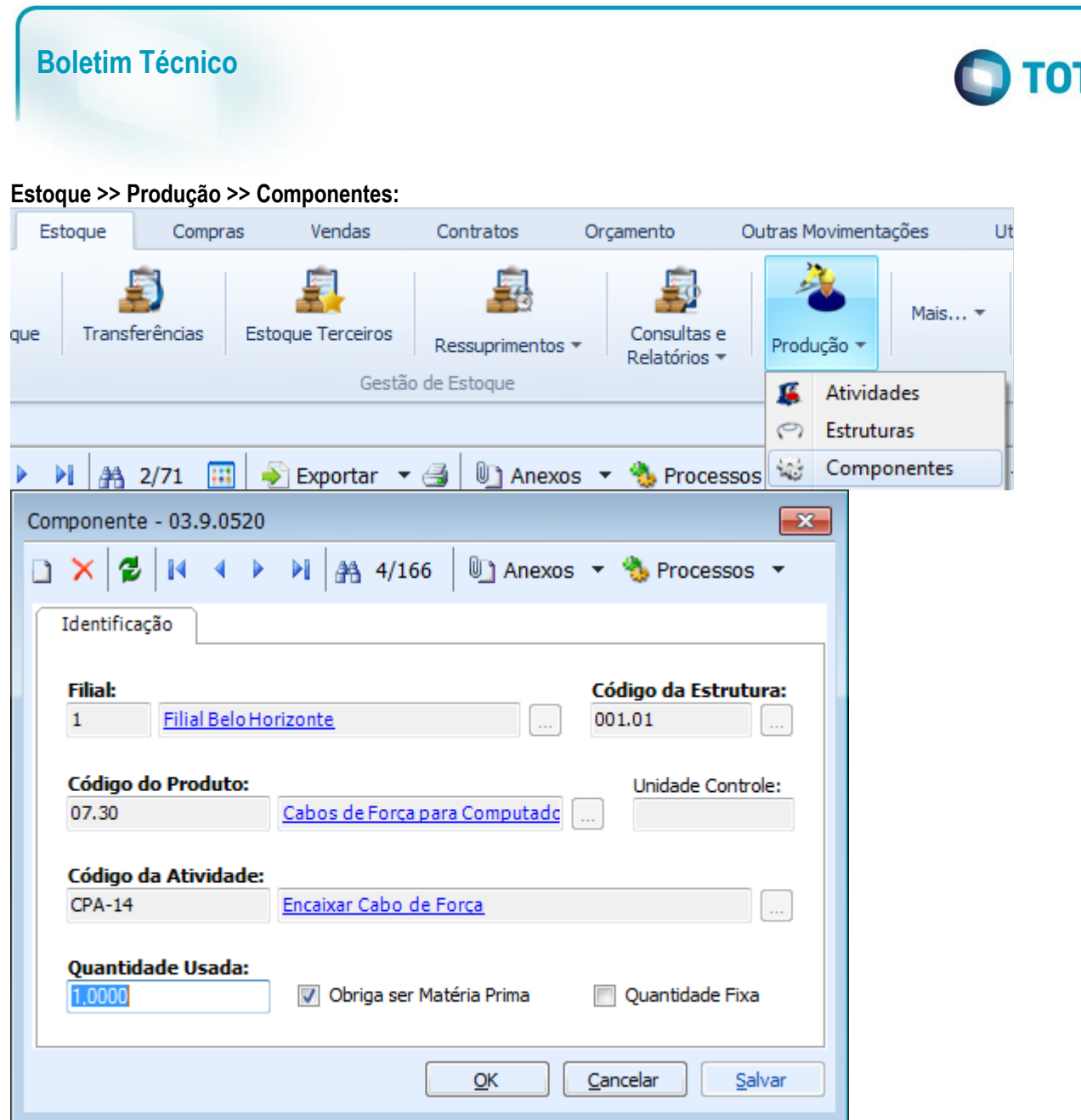

**TVS** 

As informações que serão enviadas para o serviço do SPED Fiscal são: Código da Coligada, Código da Filial, Código da Estrutura, Identificador do Produto da Estrutura, Identificador do Produto Componente, Quantidade Usada do Componente.

#### **Bloco K200**

Este registro trata as informações referentes ao Estoque Escriturado.

Para que as informações sejam retornadas corretamente será necessário revisar o cadastro de **Produtos** do módulo TOTVS Gestão de Estoque, Compras e Faturamento, informando para cada produto do estoque:

- Situação da Mercadoria.
- Produto exige inventário fiscal

Estas informações podem ser acessadas através do caminho **Cadastros >> Produtos >> Anexos >> Dados Fiscais do Produto**.

෧

 $\odot$ 

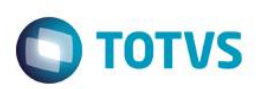

Este documento é de propriedade da TOTVS. Todos os direitos reservados. ©

Este documento é de propriedade da TOTVS. Todos os direitos reservados. ©

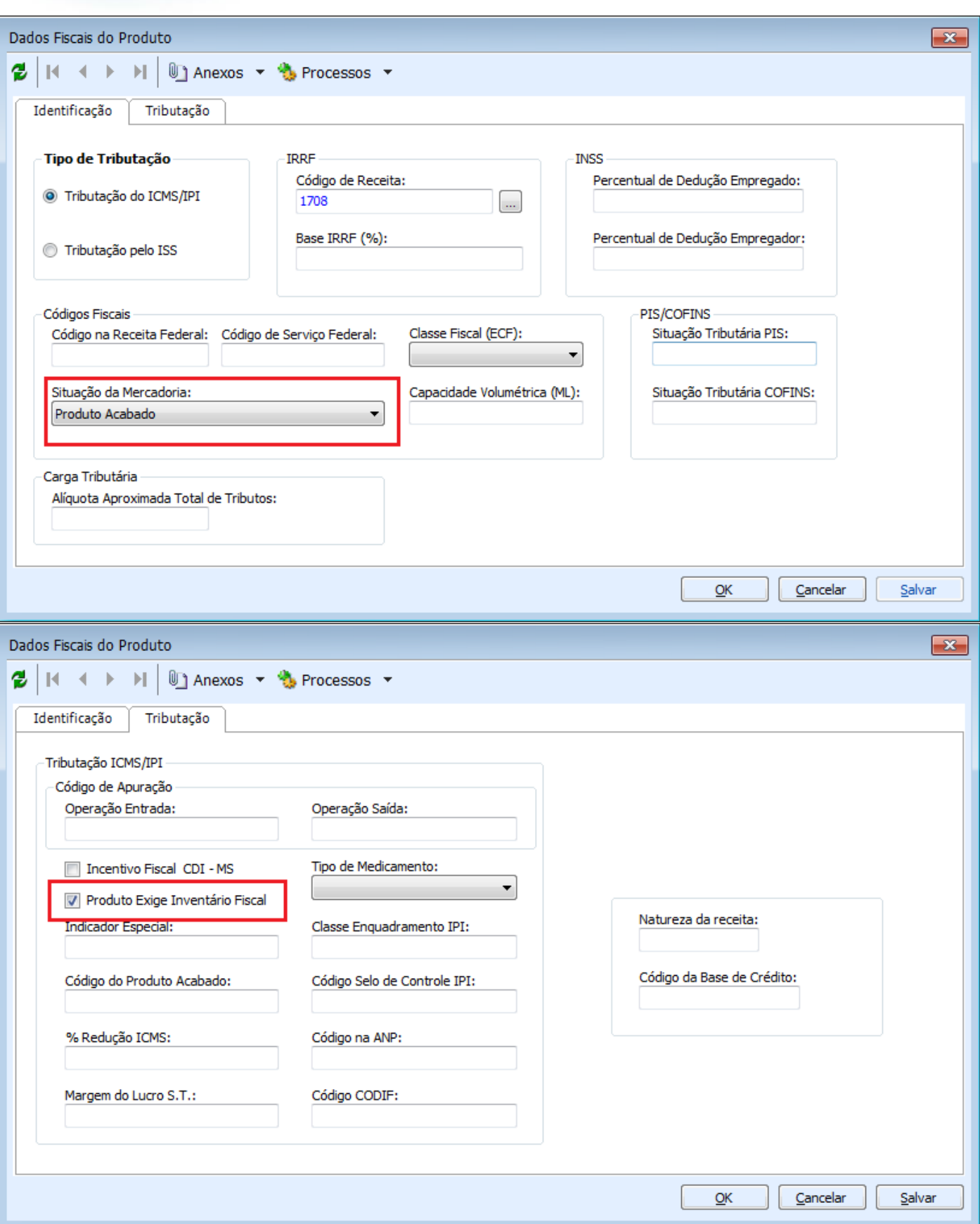

Este documento é de propriedade da TOTVS. Todos os direitos reservados. ©

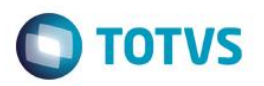

Antes de gerar estas informações recomenda-se realizar o fechamento do estoque para que as informações sejam enviadas corretamente.

As situações de mercadorias que serão consideradas neste registro são:

- 01 Mercadoria para revenda;
- 02 Matéria-Prima:
- 08 Embalagem;
- 03 Produtos em Elaboração;
- 04 Produto Acabado;
- 09 Subproduto e
- 15 Outros Insumos.

As informações que serão enviadas para o serviço do SPED Fiscal são:

- Código da Coligada,
- Código da Filial,
- Identificador do Produto,
- Quantidade do Produto,
- Indicador do Tipo de Estoque
	- o Preenchido com valor 0 (zero): para estoque próprio.
	- o Preenchido com valor 1: para estoque de propriedade do informante e em posse de terceiros.
	- o Preenchido com valor 2: para estoque de propriedade de terceiros e em posse do informante.
- Coligada do Cliente/Fornecedor: enviado somente quando Indicador do Tipo de Estoque for 1 ou 2.
- Código do Cliente/Fornecedor: enviado somente quando Indicador do Tipo de Estoque for 1 ou 2.

### **Registro H010**

Atualmente o Registro H010 já é gerado pelo TOTVS Gestão de Estoque, Compras e Faturamento através da rotina de Dados de Inventário Fiscal do Produto. O Valor do item para efeitos do Imposto de Renda – (VL\_ITEM\_IR) será preenchido com o valor do Custo Médio da Filial que atualmente já é disponibilizado no serviço.

Para que as informações sejam retornadas corretamente será necessário revisar o cadastro de **Produtos** do módulo TOTVS Gestão de Estoque, Compras e Faturamento, informando para cada produto do estoque:

Produto exige inventário fiscal

Estas informações podem ser acessadas através do caminho **Cadastros >> Produtos >> Anexos >> Dados Fiscais do Produto**.

ര

Este documento é de propriedade da TOTVS. Todos os direitos reservados.

 $\bullet$ 

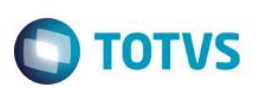

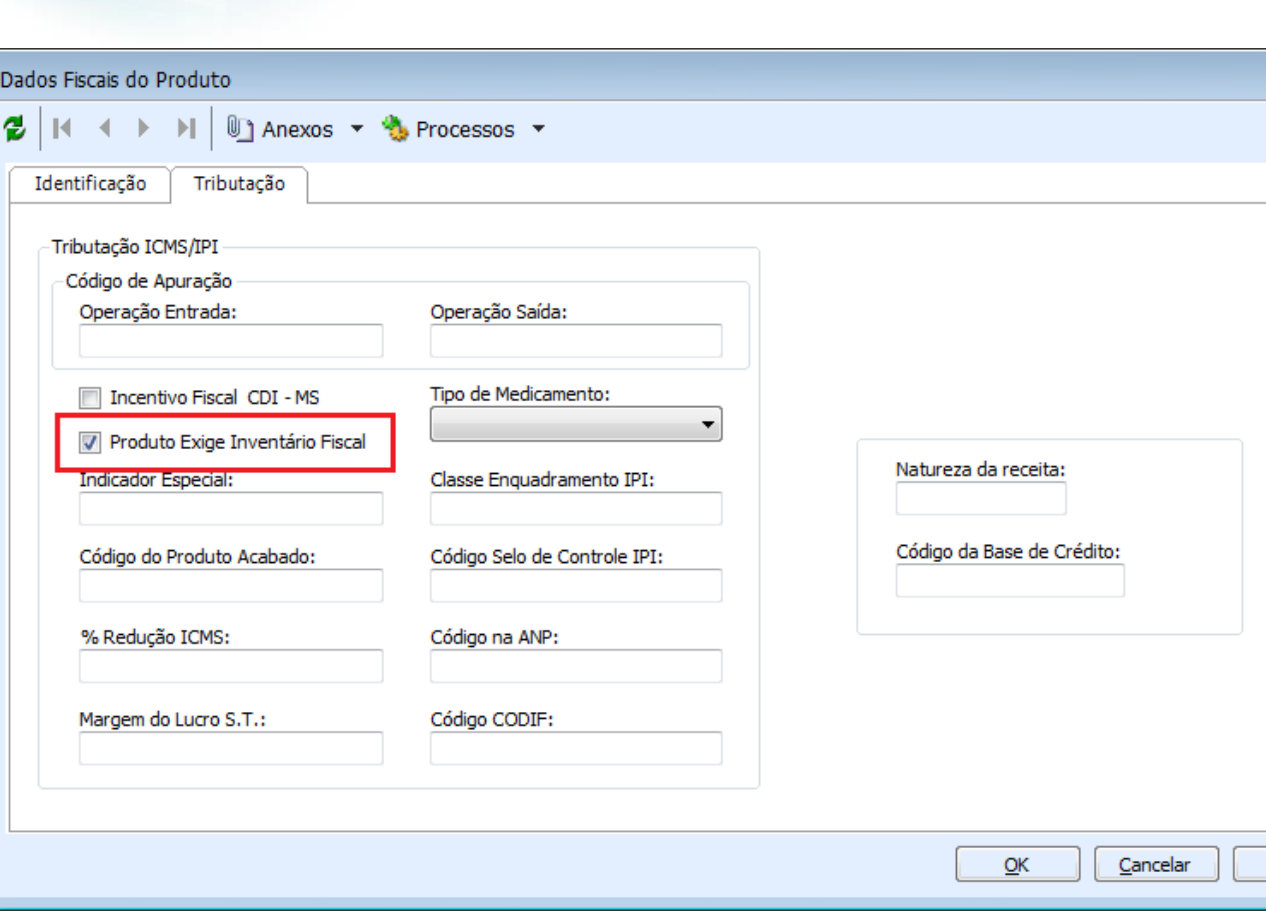

As informações que serão enviadas para o serviço do SPED Fiscal são:

- Identificador do Produto;
- Código da Filial;
- Coligada do Cliente/Fornecedor;
- Código do Cliente/Fornecedor;
- Código do Produto;
- Código da Unidade de Controle do Produto;
- Tipo de Estoque: de terceiros ou com terceiros;
- Saldo do produto em estoque;
- Valor total do produto em estoque;
- Data da movimentação de estoque;
- Situação da Mercadoria.

#### **Atenção**

**Em caso de dúvidas consulte o help do aplicativo ou entre em contato pelo Help Desk.**

 $\mathbf{x}$ 

Salvar

 $\overline{\circ}$ 

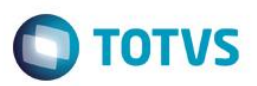

# **Informações Adicionais**

Para que as informações dos registros acima sejam geradas corretamente recomenda-se realizar o fechamento do estoque. Os registros são gerados através da rotina **BackOffice >> Gestão Fiscal >> Obrigações Acessórias >> SPED Fiscal**.

## **Informações Técnicas**

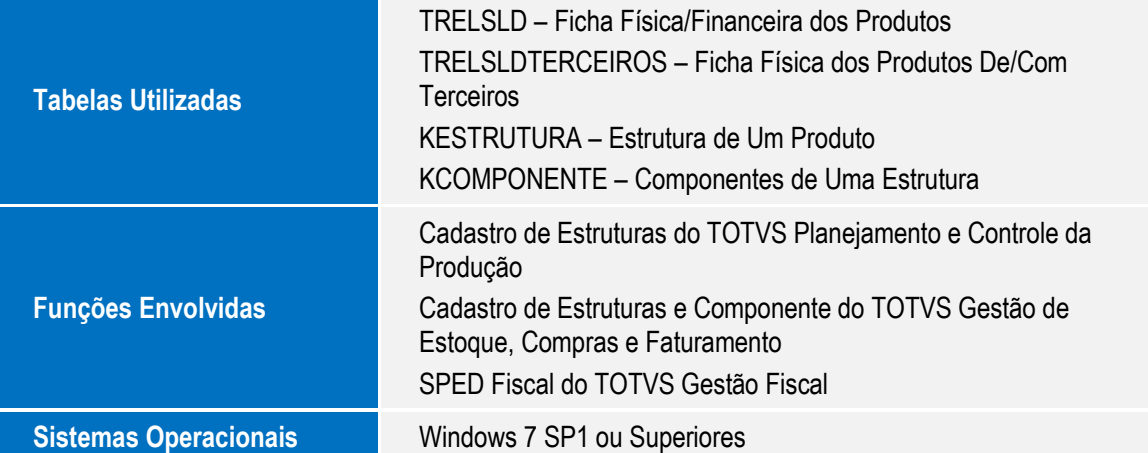